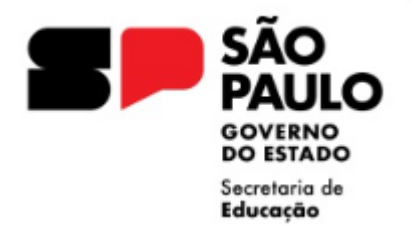

# Orientações Encaminhamento Abertura de Contrato

Núcleo de Frequência e Pagamento

Centro de recursos humanos

Diretoria de Ensino – Região Diadema

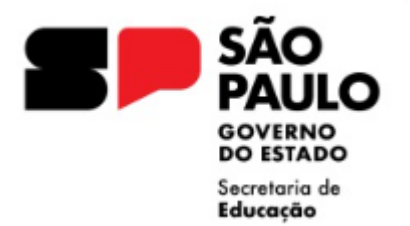

## Abertura de Contrato - Docente

Resolução SEDUC 44/2024, de 14/06/2024

Categoria O

Análise documental

Cadastramento dados pessoais

Cadastramento formação curricular (CEE 213/2021)

Encaminhamento do expediente devidamente instruído conforme check-list

Após inserção do vínculo e atualização SED, cadastro imediato da associação

Categoria V

Análise documental

Cadastramento dados pessoais e formação curricular

Cadastramento do Contrato em Sistema SED (EVENTUAL) – vide tutorial

Encaminhamento do expediente devidamente instruído, ofício solicitando a homologação do contrato e cópia do livro ponto.

#### **Ponto de Atenção:**

- **- análise de situação de acúmulo,**
- **- verificar se ocorreu anteriormente extinção contratual por descumprimento**

**- analisar no sistema funcional opção eventual / PAPC se houve abertura de vínculo como docente eventual (V) anterior ao vínculo categoria (O).** 

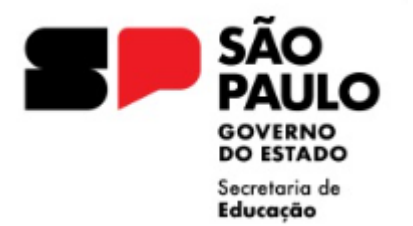

## Check list Documentos

- **Pontos de atenção:**
- **Seguir a documentação conforme check list e orientação da Resolução SEDUC 44/2024**
- **CNH** não substitui o **RG** na documentação de abertura
- Cuidado com "objetos" em fotos de documentos, sempre solicitar ao interessado toda a documentação do check list, original e cópia simples para correta conferência e visto confere com o original pela Direção da Unidade Escolar.
- Cuidado com cópia de cartão bancário, pois há demais dados de segurança envolvidos, aceitar somente cabeçalho do extrato bancário ou print de tela do aplicativo com os dados bancários
- **Apostilamento** das aulas atribuídas para docentes categoria O **sempre** deve ser encaminhado, o modelo CGRH da atribuição não substitui o apostilamento.
- **Modelo CGRH – data da atribuição**
- **Apostilamento – data em que o docente de fato assumiu as aulas atribuídas (data de exercício).**
- Atenção à emissão de antecedentes criminais Estadual/Federal, certidão do Tribunal Judiciário não é o mesmo documento.
- **Acúmulo de cargo/função – verificar, docente em situação de acúmulo só pode entrar em exercício após a publicação do ato decisório, mesmo se for abertura de contrato eventual.**
- O docente de Educação Física só pode ter atribuição de aulas se possuir registro CREF regularizado, como licenciado, mesmo se for para atuação como Eventual.

## Declarações

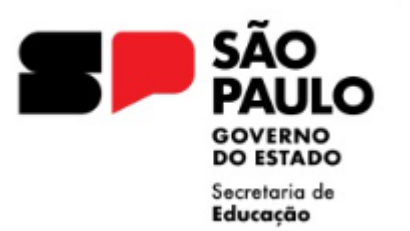

- Utilizar declarações conforme Resolução SEDUC 44/2024:
	- Declaração de Acúmulo de Cargos
	- Declaração quanto a responder ou não a processo administrativo disciplinar no qual tenha sofrido penalidades
	- Declaração de boa conduta
	- Declaração de Parentesco
	- Declaração necessidades especiais, se PCD.
- Declaração de Grupo de Risco, não mais necessária devido às resoluções que determinaram o retorno presencial a todos os servidores e ao decreto que revogou a necessidade de comprovação da vacinação - **DECRETO Nº 67.490, DE 14 DE FEVEREIRO DE 2023.**

#### Secretaria de Educação

## Dados Pessoais

- Cadastramento e atualização dos dados pessoais / dados complementares e de dependentes no sistema PortalNet.
- Verificar cuidadosamente dados pessoais do servidor:
- Alterações de nome e RG posterior ao início do vínculo, independente da categoria, devem ser encaminhados expedientes para publicação e regularização pela Diretoria de Ensino
- Atenção a alteração de dados pessoais e dados complementares (Título de Eleitor / PIS-PASEP / Carteira Profissional) – **Sempre atualizar!!!**
- Caso seja o primeiro vínculo empregatício e não tenha cadastro de PIS/PASEP deixar em branco o campo PIS/PASEP e colocar como ano do primeiro emprego o ano atual.
- Cuidado na Digitação dos Dados, principalmente NOME / RG / RAÇA / Data de ingresso no serviço público
	- **Nome / RG** (pode haver alteração de vínculos anteriores, se for o caso, providenciar apostilamento)
	- **Raça** não utilizar a opção não declarada, pois esta opção não permite cadastro em sistema funcional
- E-social: cadastro deve estar correto em todas as bases envolvidas (Empregador / Receita Federal / Instituição Bancária)
- O sistema atualiza somente no dia seguinte ao do cadastramento.
- Todos os campos devem ser preenchidos conforme a documentação apresentada pelo contratado.

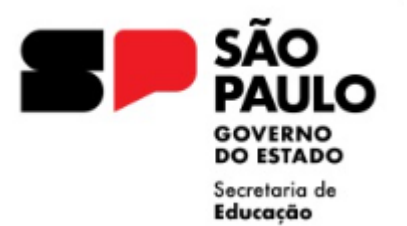

### Data de ingresso no serviço público

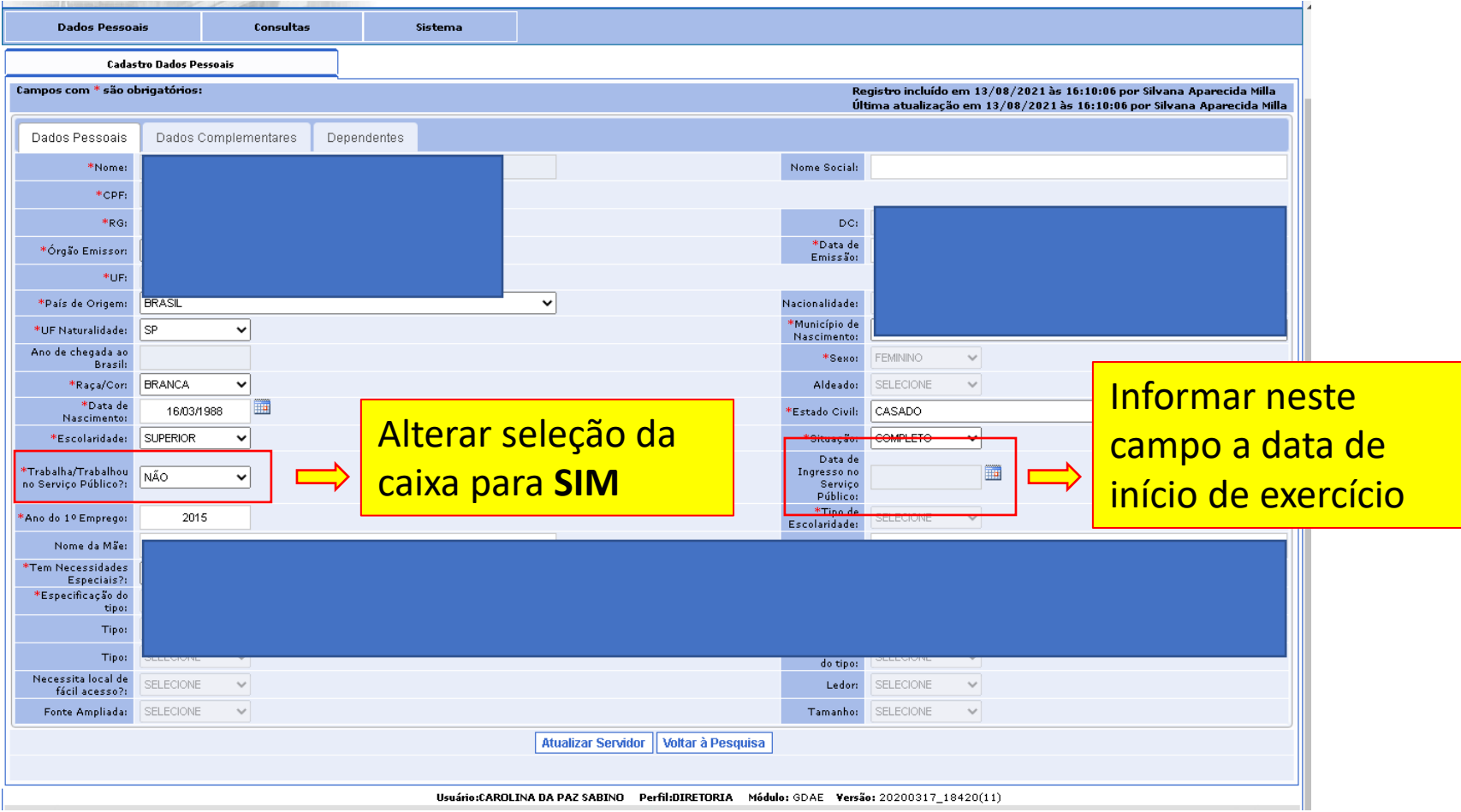

Sem a inclusão da informação data de ingresso no serviço público, raça e escolaridade não é possível dar seguimento na inclusão do vínculo contratual.

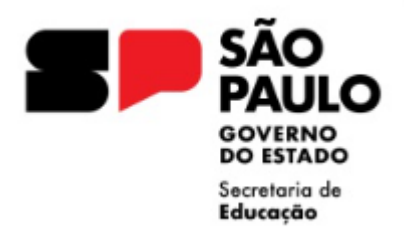

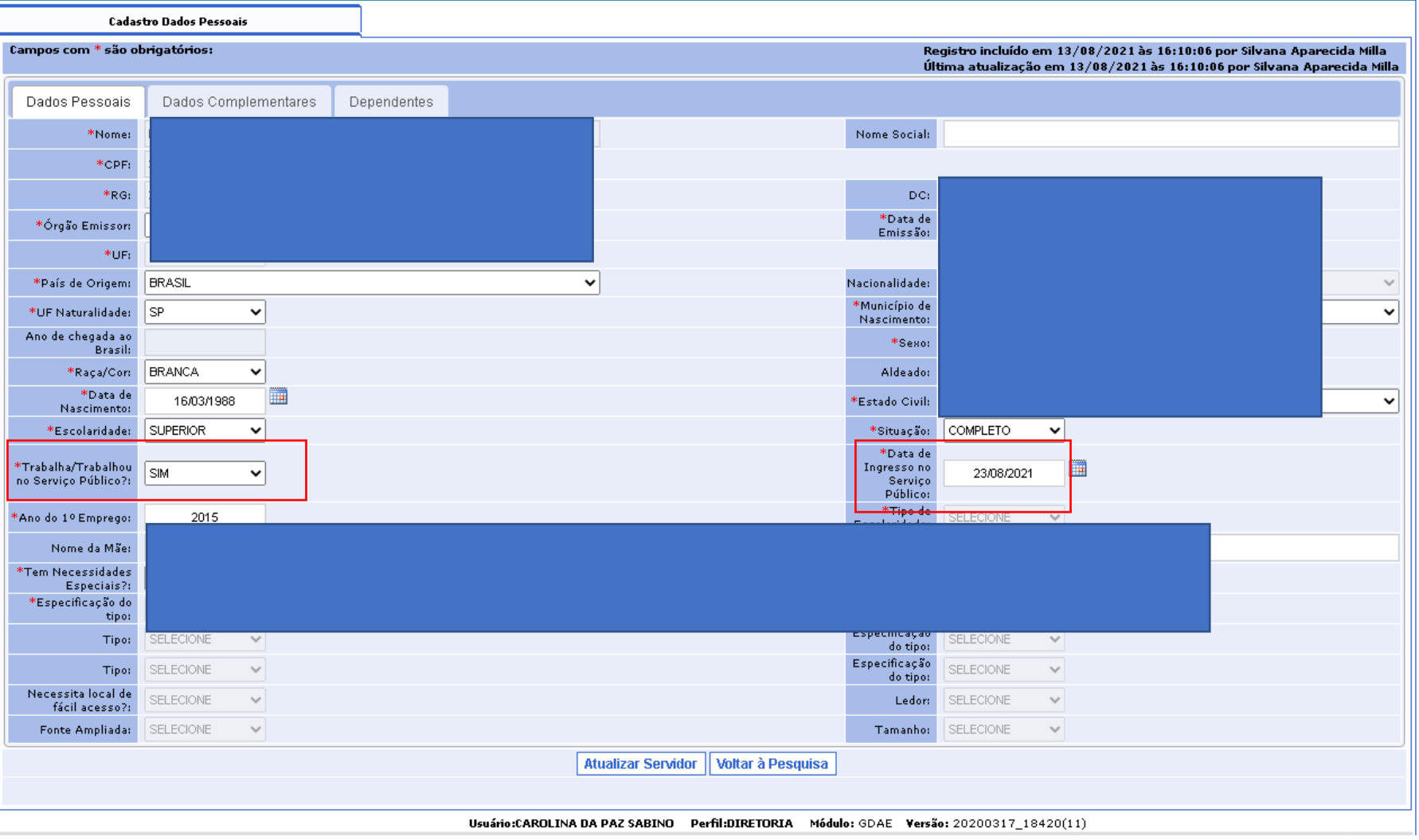

**SÃO PAULO**  Ouick3270 - Sessão A - .Sem título  $-17$ Arquivo Editar Exibir Sessão Transferência Macro Configurações Ajuda **GOVERNO DO ESTADO** TPAEF00 SECRETARIA DA EDUCACAO - CADASTRO FUNCIONAL Secretaria de Educação  $01.1.2$ INCLUSAO DE FUNCIONARIO/SERVIDOR - DADOS PESSOAIS  $09:43:44$  $RG:$ **NOME** NOME SOCIAL: SEXO: F  $(F,M)$  RACA/COR: B  $(A,B,I,P,N)$  ALDEADO  $(S/N)$ : DATA NASC.: 16 03 1988 ESTADO CIVIL: C (C,S,V,D=DESQ,R=DIV.,E=UNIAO EST.,H=UNIAO EST.HOMOAF,A=SEP.JUD) NATURALIDADE(U.F.): SP MUNICIPIO NASC: DIADEMA PAIS ORIG.: BRASIL ANO DE CHEGADA NO BRASIL: INGR. SERV. PUBL.: ENSINO: 3 (1=FUNDAMENTAL, 2=MEDIO, 3=SUPERIOR) SIT.: C (C=COMP, I=INCOMP) DADOS PARA PIS/PASEP:/ NUM.: NOME DA MAE: NOME DO PAI: ANO DO 1, EMPREGO: 2015 DEFICIENTE (S/N) : N TIPO (F=FISICA,A=AUDITIVA,V=VISUAL): NECESSITA LOCAL DE FACIL ACESSO (S/N) ? : FROR (S/N) FONTE AMPLIANA (S/N) TAMANHO(18 24 OL 28) -DADO DIVERGENTE/ACERTAR BAIXA/INCL VINC DIA SEGUINTE INGRESSO <ENTER> CONTINUAR <CLEAR> RETORNAR <PF12> ENCERRAR **OPCAO** 22/03  $\sqrt{N}$   $\sqrt{N}$   $\sqrt{N}$   $\sqrt{N}$   $\sqrt{N}$   $\sqrt{N}$ Conectado a 10.200.200.1 LUXCR0I1

## Formação Curricular

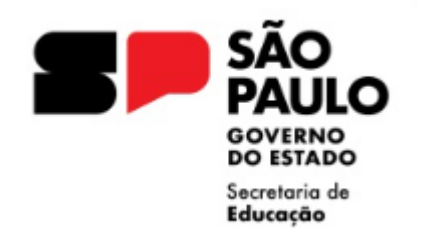

- Cadastramento da escolaridade do servidor, no caso de contratação "novo", a formação curricular deve ser preenchida após o cadastramento dos dados pessoais, observar sempre o campo escolaridade.
- A atribuição de aulas se concretiza após análise da documentação do contratado pela Direção da Unidade Escolar, mesmo que as aulas tenham sido atribuídas na Diretoria de Ensino, analisar cuidadosamente a documentação do candidato, inclusive quanto a Formação Curricular, antes de caracterizar o exercício.
- Na conferência da documentação de formação, verificar se informações do histórico e do diploma estão de acordo.

- Docente indicar a habilitação / qualificação
	- CEE 213/2021 Cadastro no PortalNet / Migração para a SED

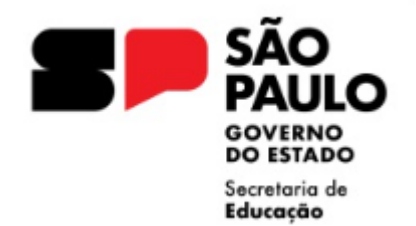

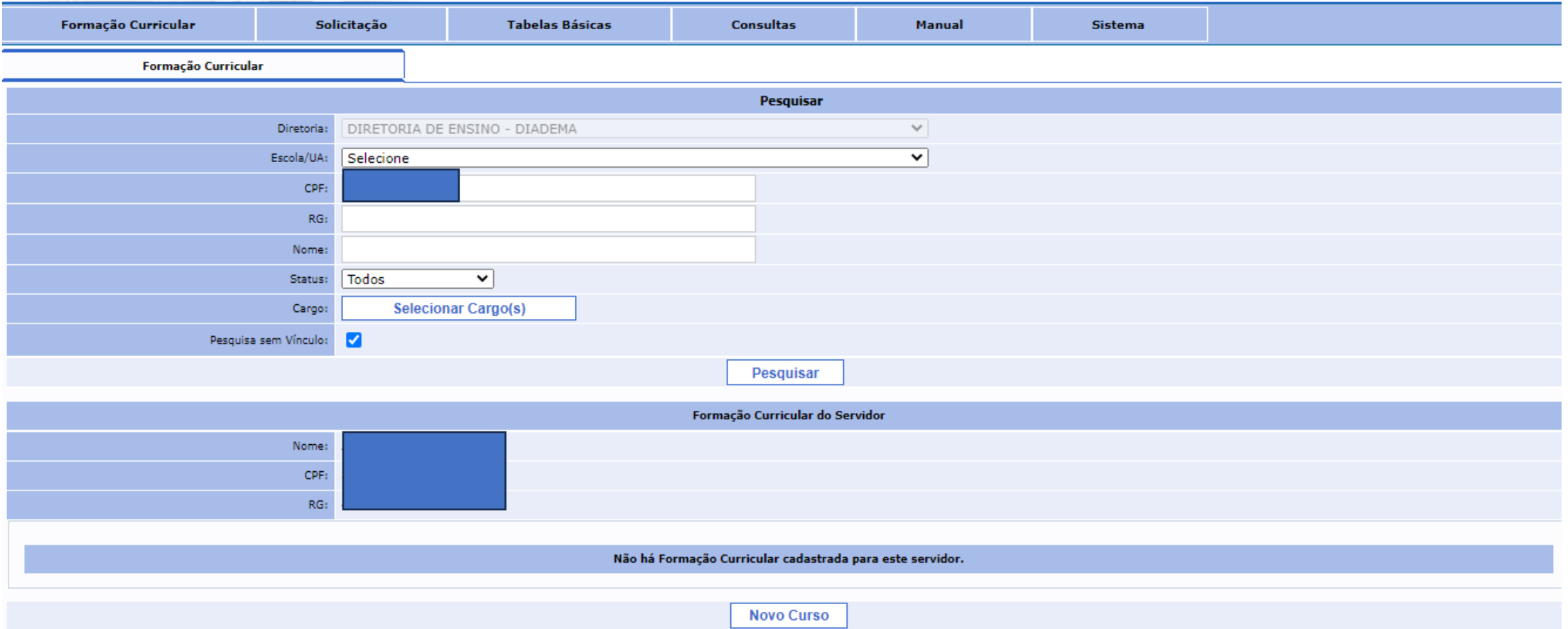

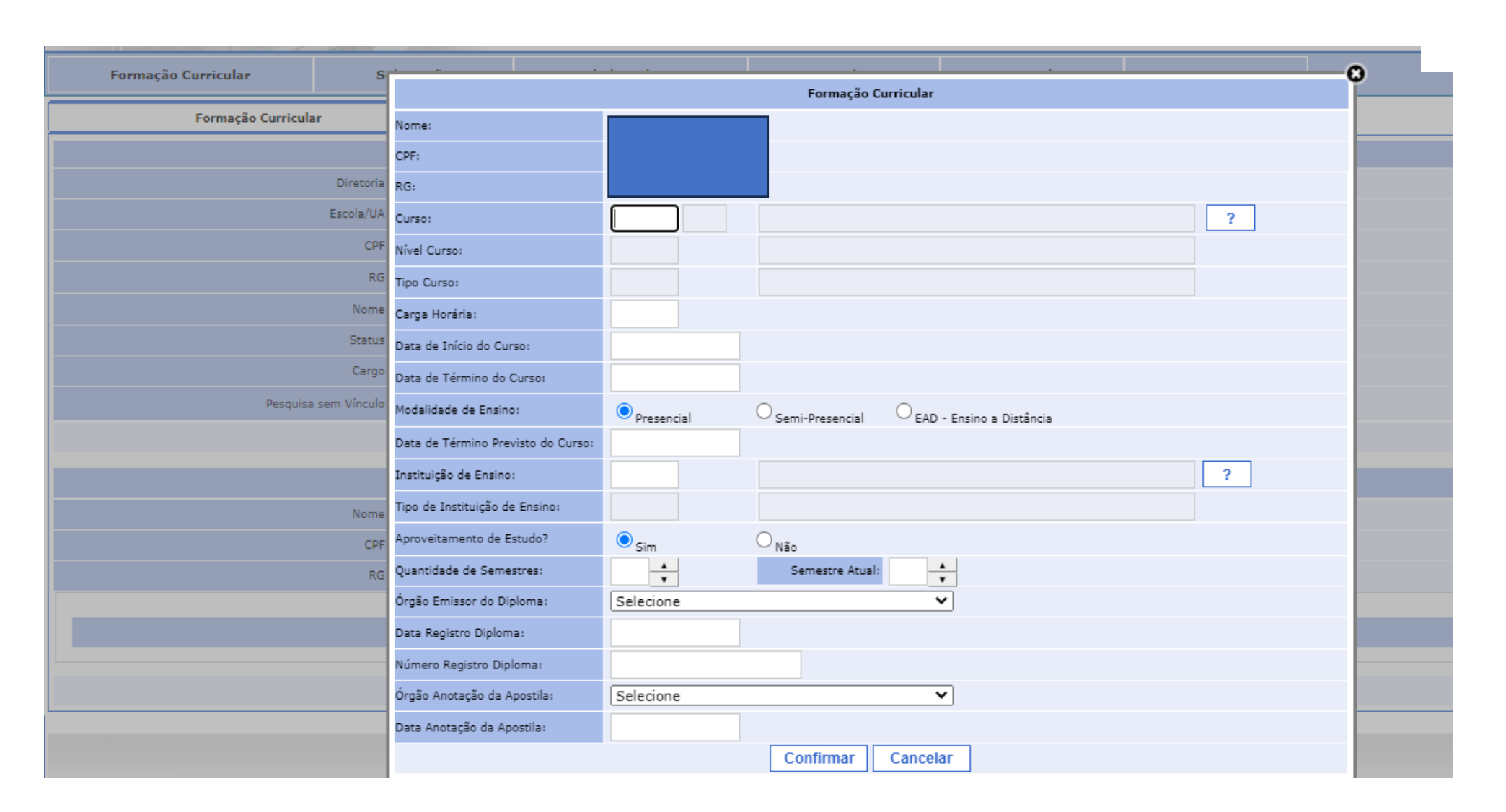

SÃO<br>PAULO **GOVERNO<br>DO ESTADO** Secretaria de<br>**Educação** 

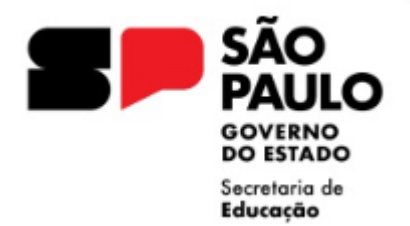

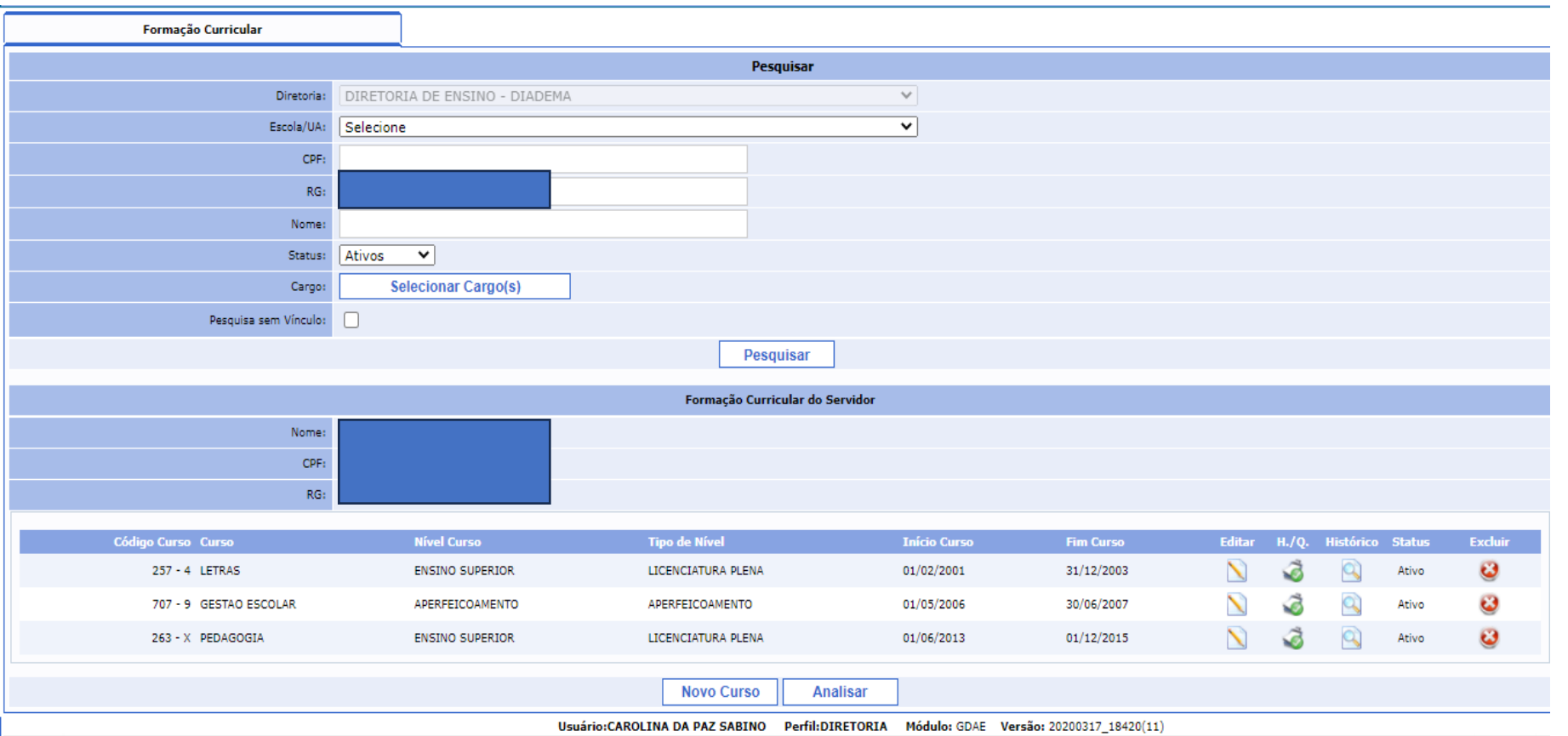

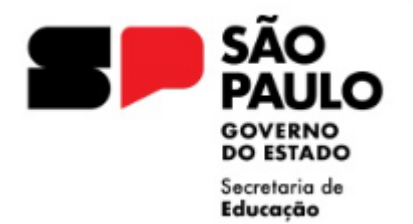

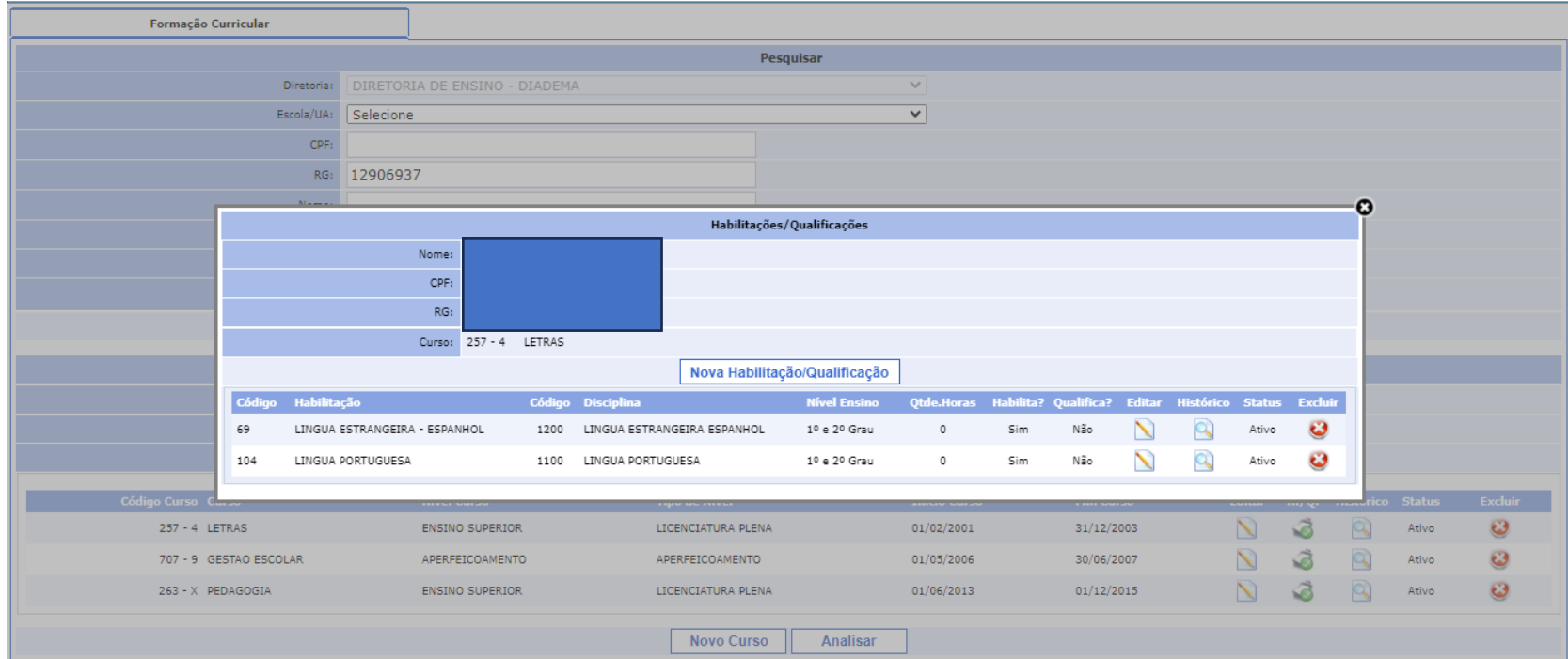

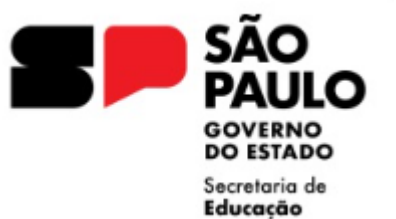

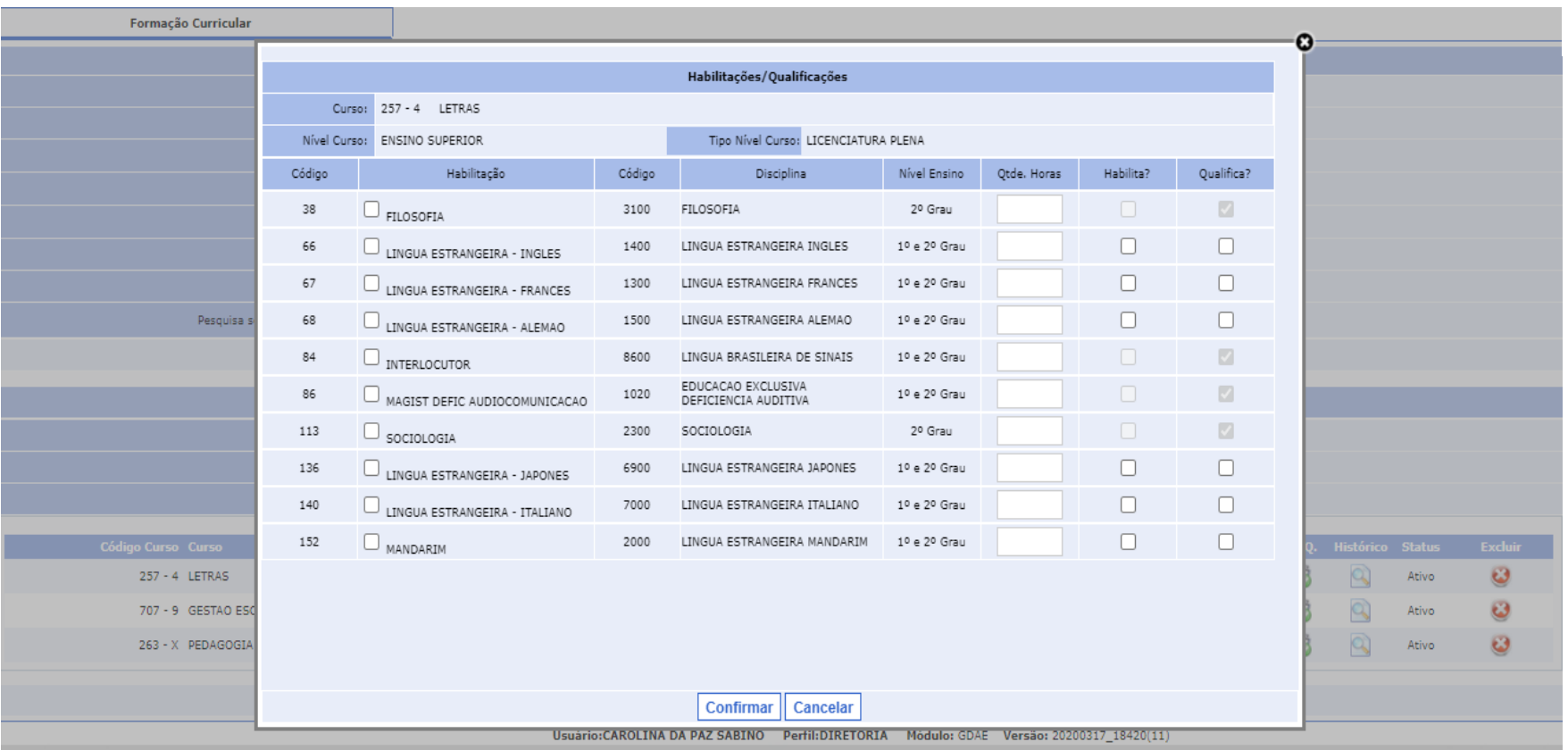

O cadastro de formação curricular, está relacionado ao **processo de atribuição** / associação do docente

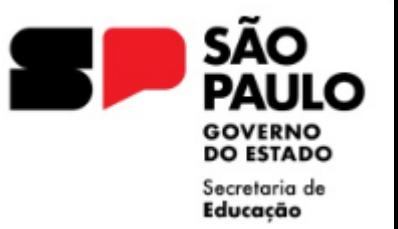

## Abertura e Encaminhamento de Contrato

- Antes da assinatura do contrato pelo interessado conferir se o contrato foi preenchido corretamente quanto aos dados pessoais e, principalmente, observar os pontos que dizem respeito a:
	- Acumulação de cargo;
	- Período contratual
	- Ingresso no Serviço Público
	- Campo assinatura da Dirigente Regional de Ensino, informar local e data, tal qual informado no campo de assinatura do contratado.
	- Envio do Contrato: Enviar o contrato juntamente com todos os documentos apresentados (contendo visto confere do Diretor da Unidade Escolar) pelo sistema SEI
	- SEI Atendimento a Solicitações
	- Assunto: Abertura de Contratos (V ou O)– Nome e RG do Interessado Denominação da UE
	- Tramitar ao NFP/DIA

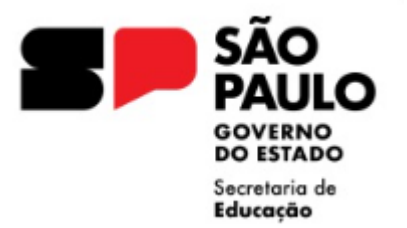

- Acompanhar pela SED, a inclusão do vínculo em sistema;
- Assim que o vínculo for gerado, associar as aulas atribuídas no Associação do Professor na Classe;
- Acompanhar pelo PAPC se o vínculo foi gerado na Secretaria da Fazenda de forma automática;
- Caso não gere automaticamente ou possua alguma inconsistência, como por exemplo ALE ou GTCN, informar por email a rejeição para regularização via arquivo
- **Importante:** atenção ao prazo de encaminhamento informado em rede Cronograma de Pagamento para o envio de contratos, no penúltimo dia de cronograma para inclusão de observar, caso o vínculo não tenha sido incluído, encaminhar email ao NFP ([dedianfp@educacao.sp.gov.br\)](mailto:dedianfp@educacao.sp.gov.br) informando o número do protocolo SEI de envio.
- É importante que o docente que está sendo contratado saiba que provavelmente não receberá o pagamento no próximo mês **dependendo do dia da contratação devido ao cronograma. Explicar ao docente as datas de processamento.**